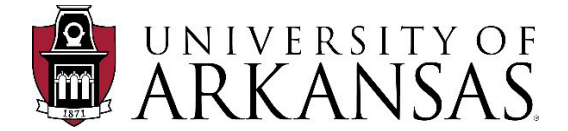

# **UAF PROCUREMENT SUPPLEMENTAL INSTRUCTIONAL GUIDE**

# **Workday Transactions**

The procurement of goods and services is the assigned responsibility of Business Services. As a result, Business Services is responsible for directing University units in the procurement process and overseeing procurement activities of the University. It is essential that there exists a high degree of cooperation between end-user departments and the Procurement team.

Please use this guide to successfully create purchasing transactions for streamlined review and approval throughout the Workday workflows. This guide is intended to be as a supplement to the QRGs, Workday training and other available training.

**Note:** This guide will continue to be updated and distributed with additional information as we continue forward with Workday.

### **Updates as of 4/25/22 – click on the link below to take you to the subject within the document:**

### **General [Information](#page-1-0)**

- [Selection](#page-1-1) Criteria
- Clear [Descriptions](#page-1-2)
- [Complete/Accurate](#page-1-3) Information
- **[Supplier Quotes](#page-1-4)**
- **[Attachments](#page-1-5)**
- **[Signature Requirements](#page-2-0)**
- **[Supplier Contracts](#page-3-0) (Overview)**
- [Goods or Services?](#page-4-0)
- [Multi-Item](#page-4-1) Req/PO
- Tax [Applicability](#page-4-2)
- [Technology Purchases](#page-5-0)
- [Departmental](#page-5-1) Diligence
- **Gift [Cards](#page-8-0)**
- [PO Status](#page-8-1)
- [PO Change Orders](#page-8-2)
- [PO\\_Closures](#page-9-0)
- **[Requisition Closures](#page-9-1)**

# **Supplier Invoice [Requests](#page-9-2)**

## **Supplier [Contracts](#page-10-0)**

- **[Contract Types](#page-10-1)**
- Multiple User [or Campus-Wide Contract](#page-10-2) Set-up and Usage
- [Contract Header/Line](#page-10-3)
- [Contract Renewal Terms & Contract Management](#page-10-4)
- **[New Contracts](#page-12-0)**
- [Pre-Approved Contracts](#page-12-1)

#### **[Expense Reports \(Personal Reimbursements\)](#page-13-0)**

**[Requesting](#page-14-0) Quote Bids**

**Requisitions, Requisition Types, [Requirements, Examples](#page-15-0) [Available Resources](#page-18-0)**

## **[Additional](#page-18-1) Guidance**

Press Ctrl + Home to return to the beginning of the document.

# **GENERAL INFORMATION**

<span id="page-1-5"></span><span id="page-1-4"></span><span id="page-1-3"></span><span id="page-1-2"></span><span id="page-1-1"></span><span id="page-1-0"></span>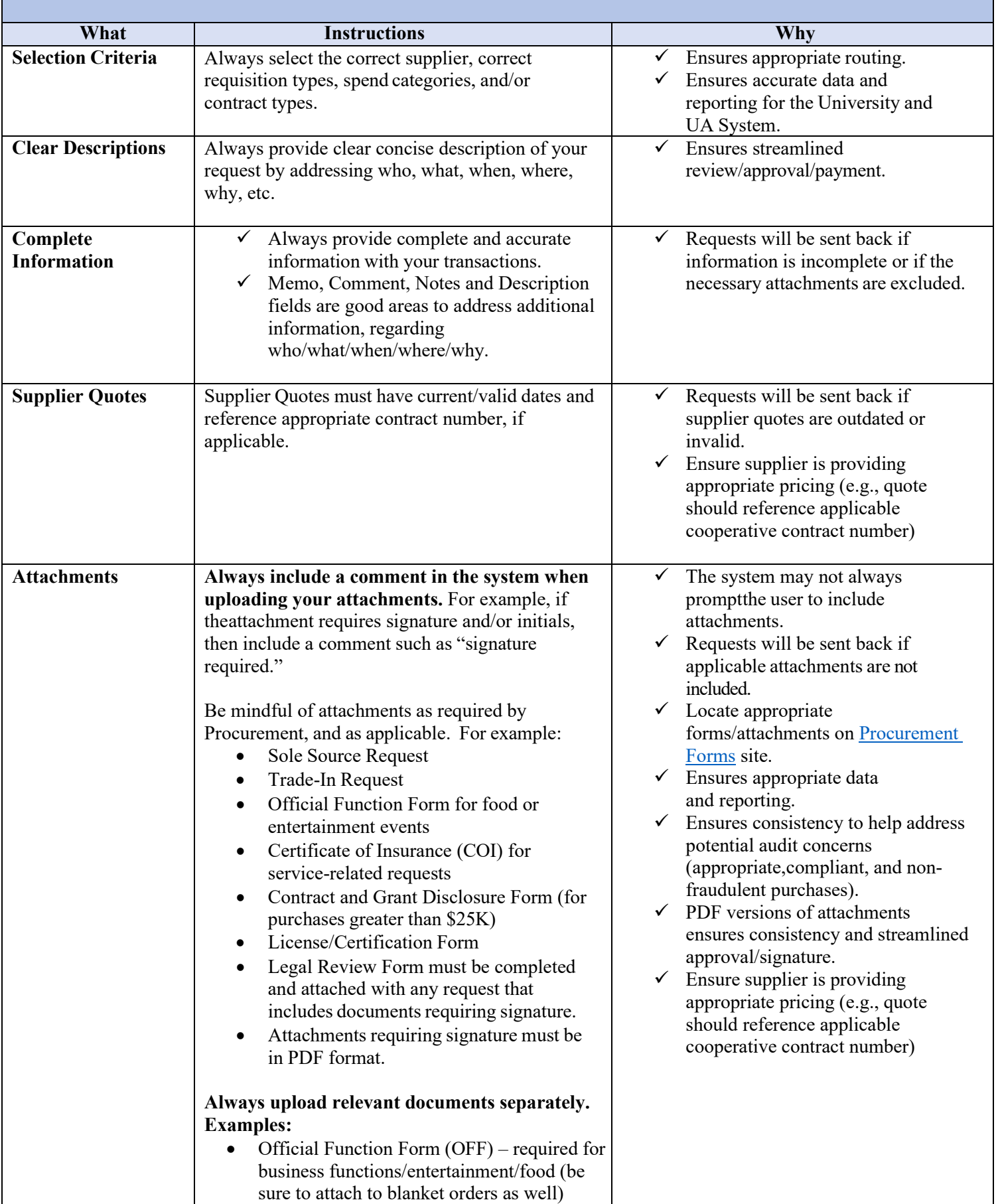

<span id="page-2-0"></span>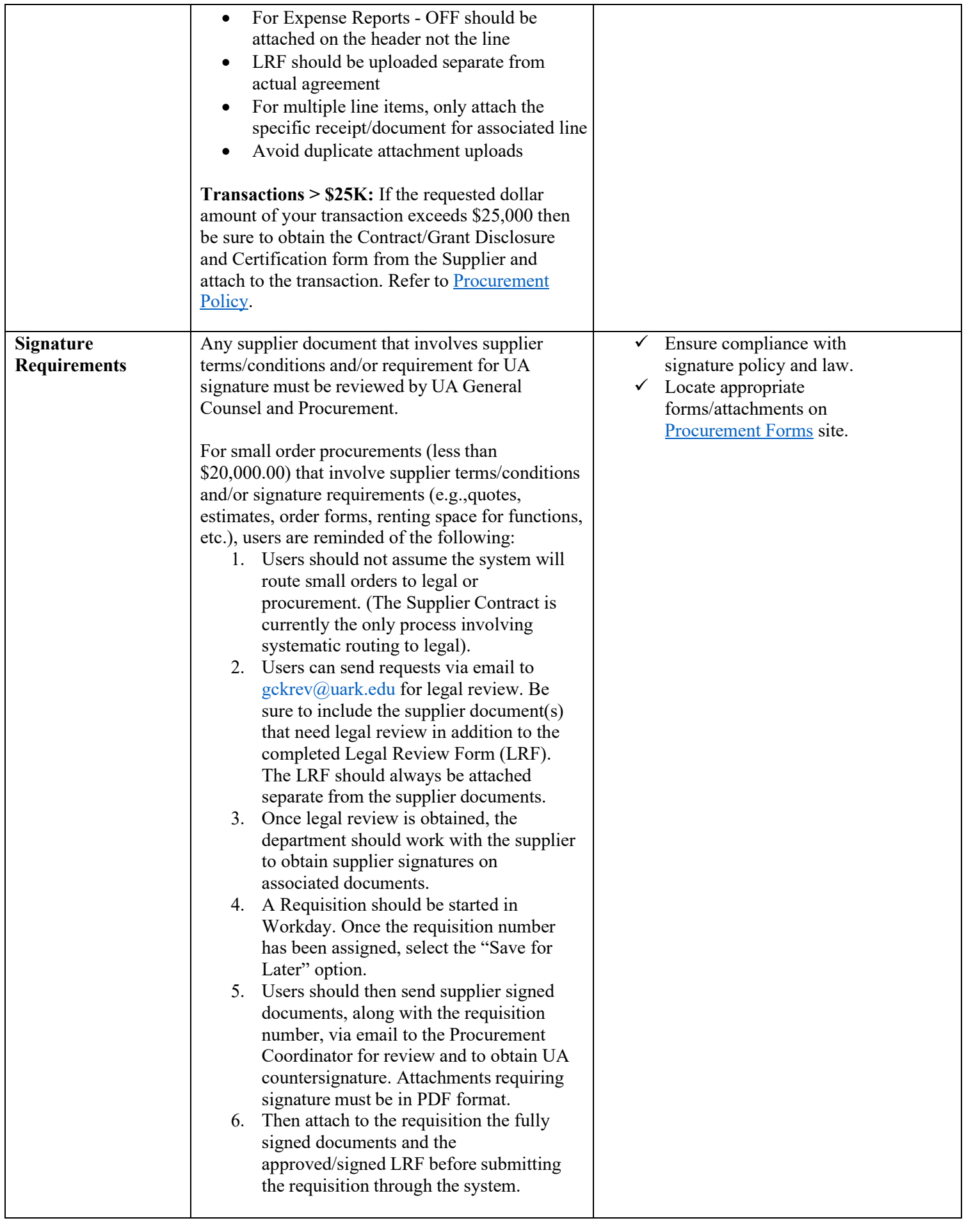

<span id="page-3-0"></span>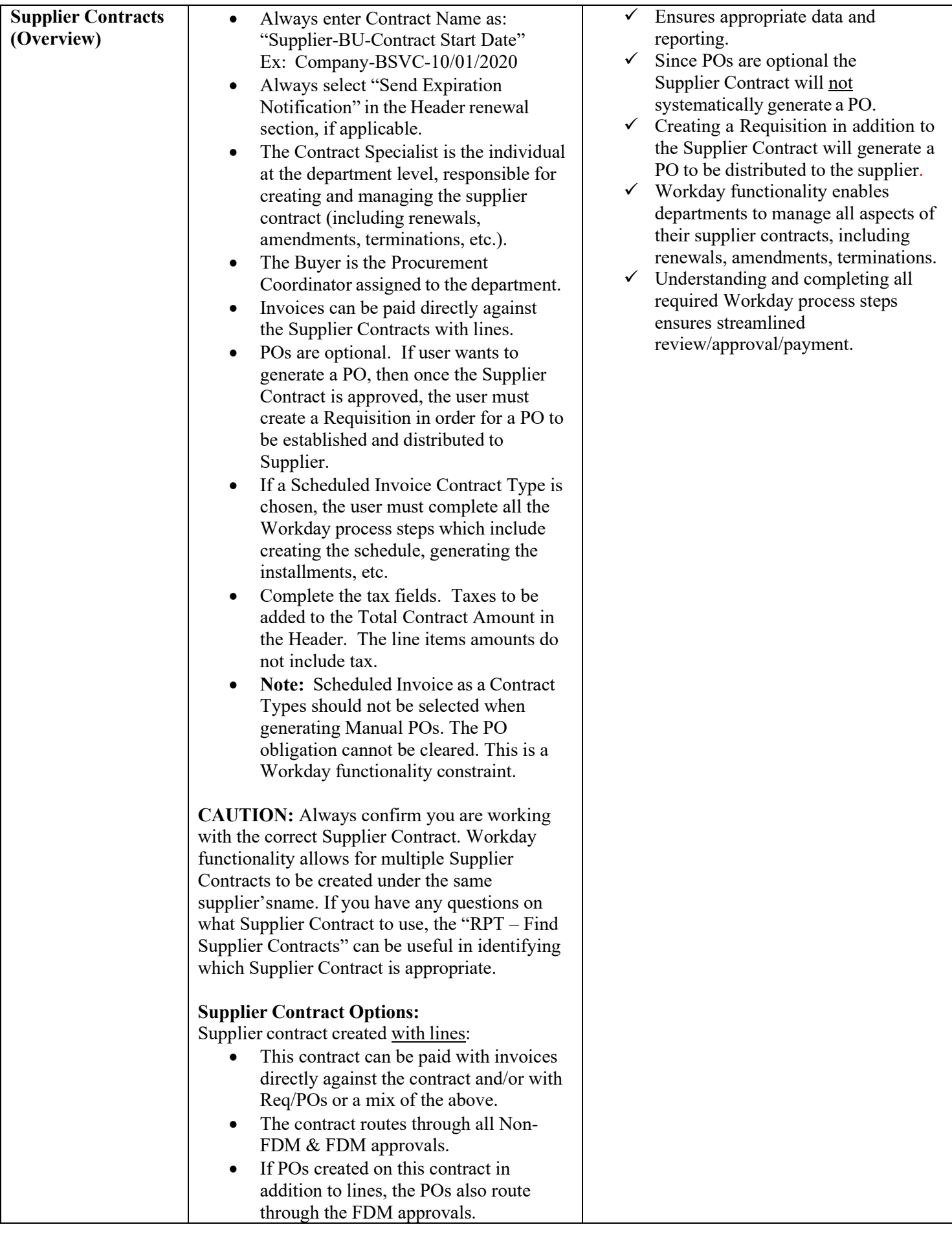

<span id="page-4-2"></span><span id="page-4-1"></span><span id="page-4-0"></span>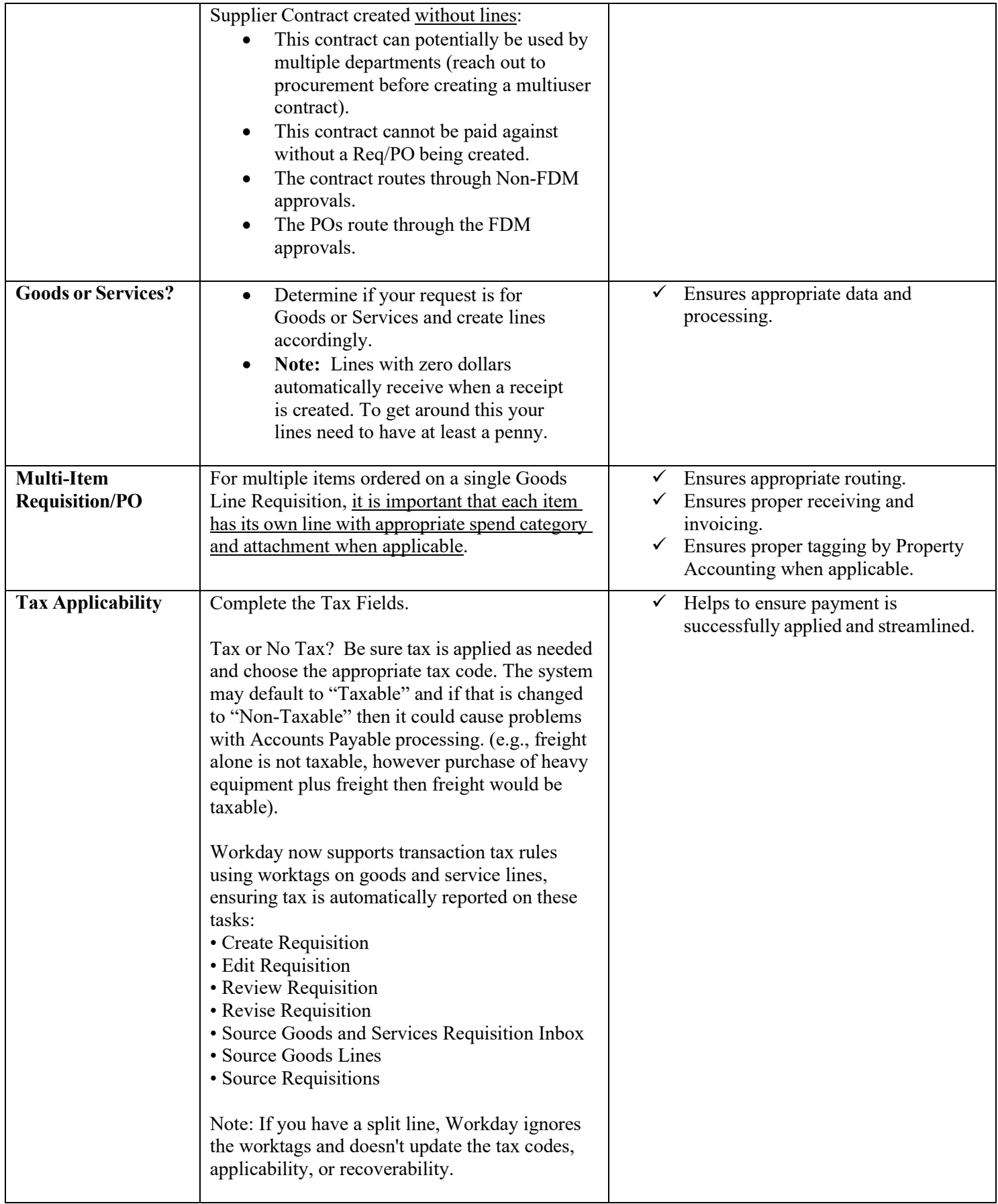

<span id="page-5-1"></span><span id="page-5-0"></span>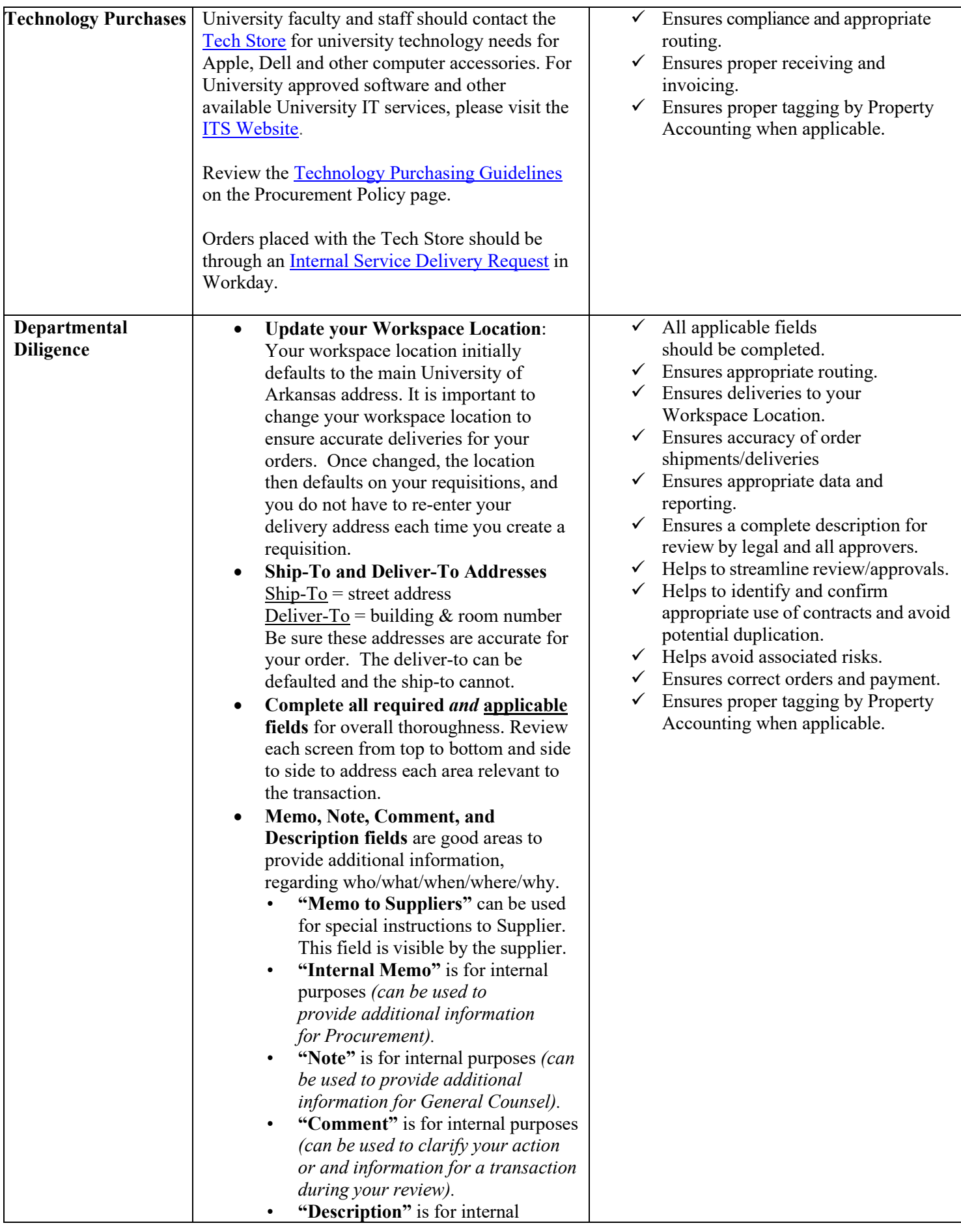

and external purposes and should describe the goods or services being purchased *(the Supplier may see the remarks in this field)*

**Spend Categories:** Spend categories such as "other costs" or "other services" are vague and should only be used if your search reveals no other fitting spend category. If you must use one for the "other" spend categories, please include the reason on your transaction.

**"Extract Spend Categories"** – search this task in Workday for a list of all spend categories, you can then export to Excel as a quick reference.

**[Fixed Asset Spend Category Crosswalk:](https://uark.sharepoint.com/sites/wdt/FIN%20Course%20Documents/Purchasing/Fixed%20Assets%20Spend%20Category%20Crosswalk.pdf)** Refer to this information for appropriate use of spend categories for fixed assets and equipment purchases.

**Wire Transfers:** Users should contact Accounts Payable for proper set up.

**Select Correct Supplier:** Be sure to choose the correct Supplier for your transactions. Incorrect supplier selections negatively impact orders and payments.

**[Create Receipt](https://uark.sharepoint.com/sites/wdt/FIN%20Course%20Documents/Purchasing/UAF%20QRGs/QRG_Creating%20a%20Receipt.pdf) :** Users must create a receipt for all services and goods as they are received before the supplier can be paid. PO must show "issued" status to perform the receiving function.

**Multi -Supplier Transactions:** Do not create a single transaction to multiple suppliers (RQ, SPC, SINVR, ER). The system does not connect attachments to their associated supplier when there is more than one supplier on a single transaction. This delays the review and approval process and can adversely affect audit.

# **Small Order Procurements with supplier terms/conditions and/or signature**

**requirements:** Users should not assume the system will route small orders (up to \$20K) to legal or procurement. If supplier documents reference terms/conditions or require signature, users should:

- Obtain legal review.
- Obtain supplier signature (if applicable).
- Obtain UA countersignature (if applicable) via Procurement Coordinator .

I

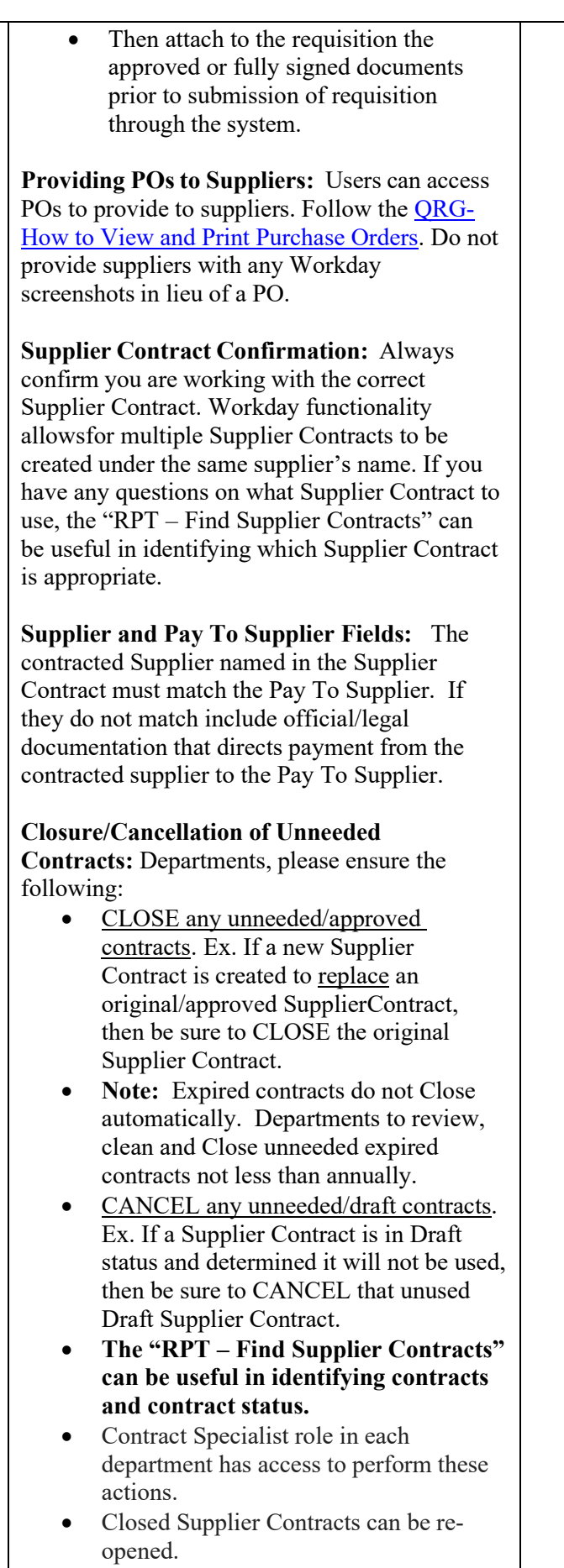

<span id="page-8-2"></span><span id="page-8-1"></span><span id="page-8-0"></span>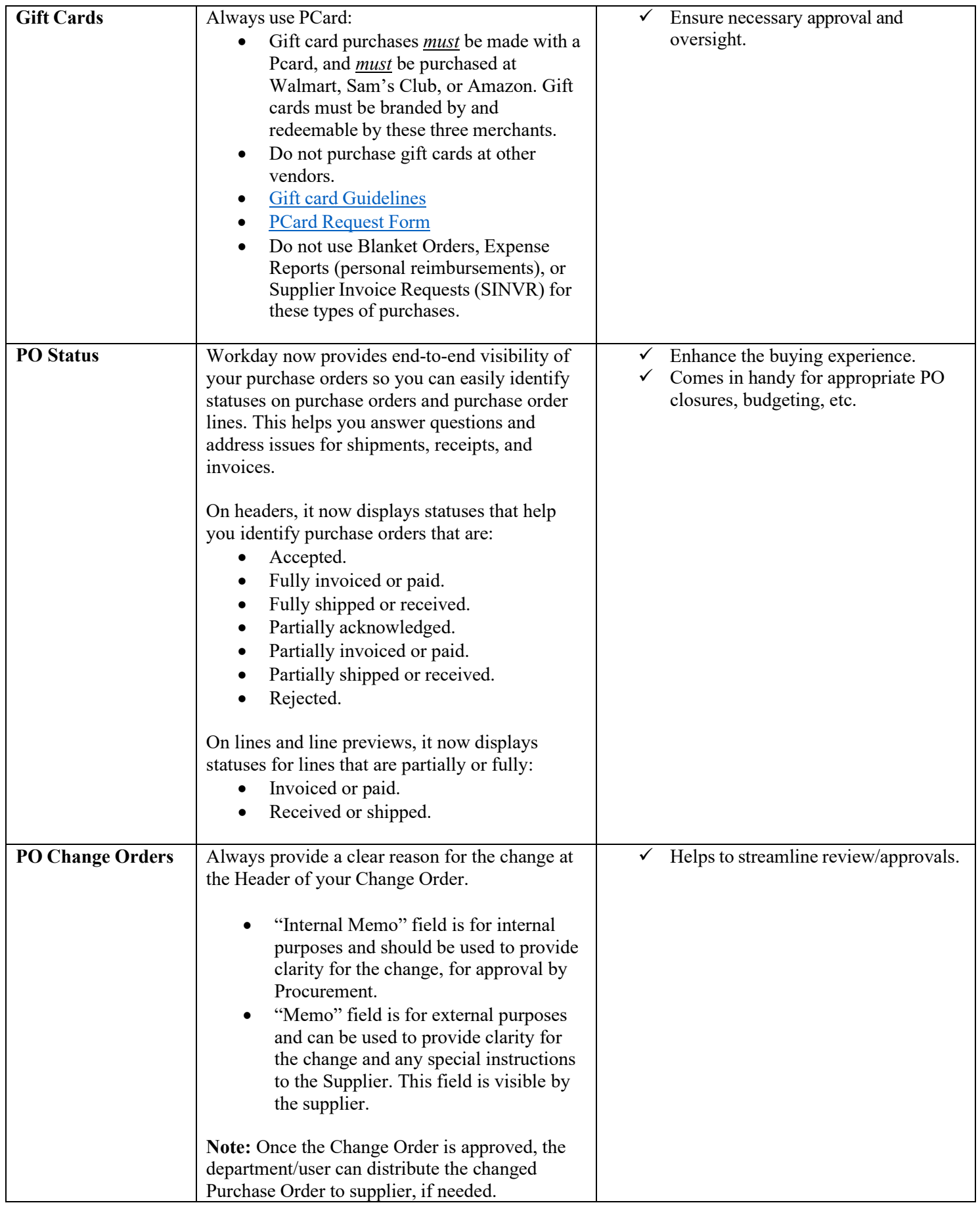

<span id="page-9-1"></span><span id="page-9-0"></span>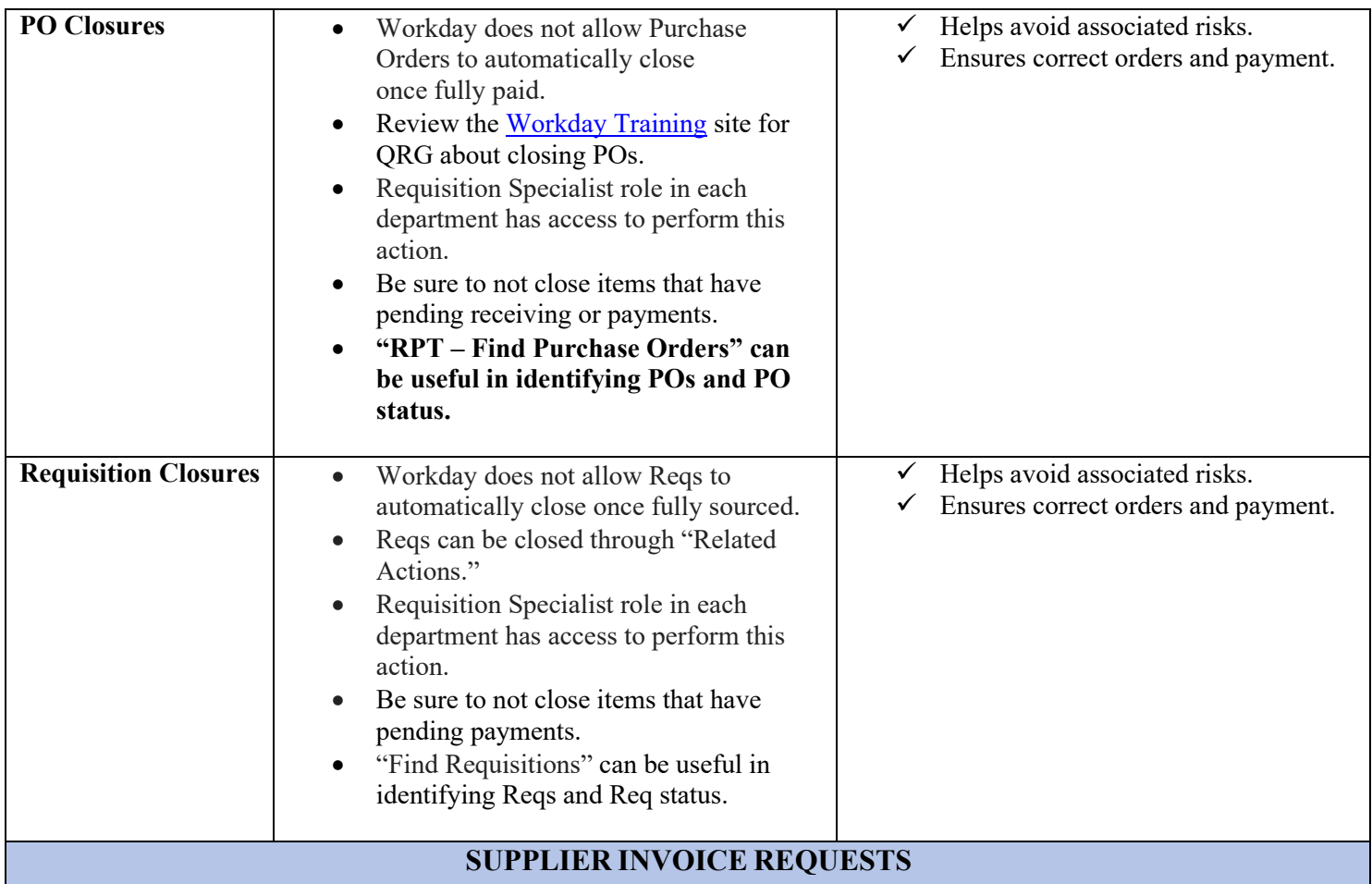

## <span id="page-9-2"></span>The use of the Supplier Invoice Request (SINVR) is the exception, not the rule, and should be limited to only those **transactions where there is no other means of purchasing available.**

## **For further guidance, review the [Supplier](https://procurement.uark.edu/_resources/documents/Supplier_Invoice_Request_Policy.pdf) Invoice Request Policy**

## **Not Acceptable:**

- There should be no verbal ordering of items/services.
- Do not create SINVR if a Supplier Contract is already established, or if one should be established.
	- $\circ$  If a Supplier Contract is already established, use the option to pay directly from that Contract or create a PO depending on the contract type.
- Do not create SINVR if a Blanket Order is established.
	- o The invoice should reference the Blanket PO number and be submitted to Accounts Payable for payment.

# **Acceptable:**

- Rare circumstances that typically require procurement review, such as payment to avoid interruption in service, pipe breaks due to weather conditions, etc. are acceptable with documentation and justification:
	- o Justification or attachment MUST be included on the SINVR.
	- $\circ$  Provide circumstances as to why there is no other means of purchasing available (e.g., PO or PCard).<br>  $\circ$  If documentation/justification is not provided, the SINVR will be denied.
	- If documentation/justification is not provided, the SINVR will be denied.
- Direct payments which do not require a purchase order.

# **SUPPLIER CONTRACTS**

<span id="page-10-0"></span>**Note:** Be sure to choose the correct contract type for your entry and provide required contract name.

**Note:** This feature allows option for payments direct from contract.

**Note:** This feature will not systematically generate a PO.

**Note:** Use this feature to enter supplier contracts (e.g., term contracts, rental, software subscriptions, lease arrangements) which include supplier terms and conditions for proper review, approval, and signature. Supplier Contract feature is not for one-time engagements (e.g., quotes, order forms, proposals). Those should be submitted as a requisition with the appropriate requisition type and spend category.

### **Note: Operating and Financial Leases as Contract Types.**

- **Operating Leases:** Project One has released two new Contract Types: Pre-GASB 87 Operating Lease Manual INV & Pre-GASB 87 Operating Lease - Scheduled INV. Please note: Scheduled lease installments cannot be edited or amended once they are submitted.
- **Financial Leases:** Financial Leases as a Contract Type are still under revision. The Project One Team is working on a solution. Please reach out to procurement if you have a Financial Lease.

<span id="page-10-4"></span><span id="page-10-3"></span><span id="page-10-2"></span><span id="page-10-1"></span>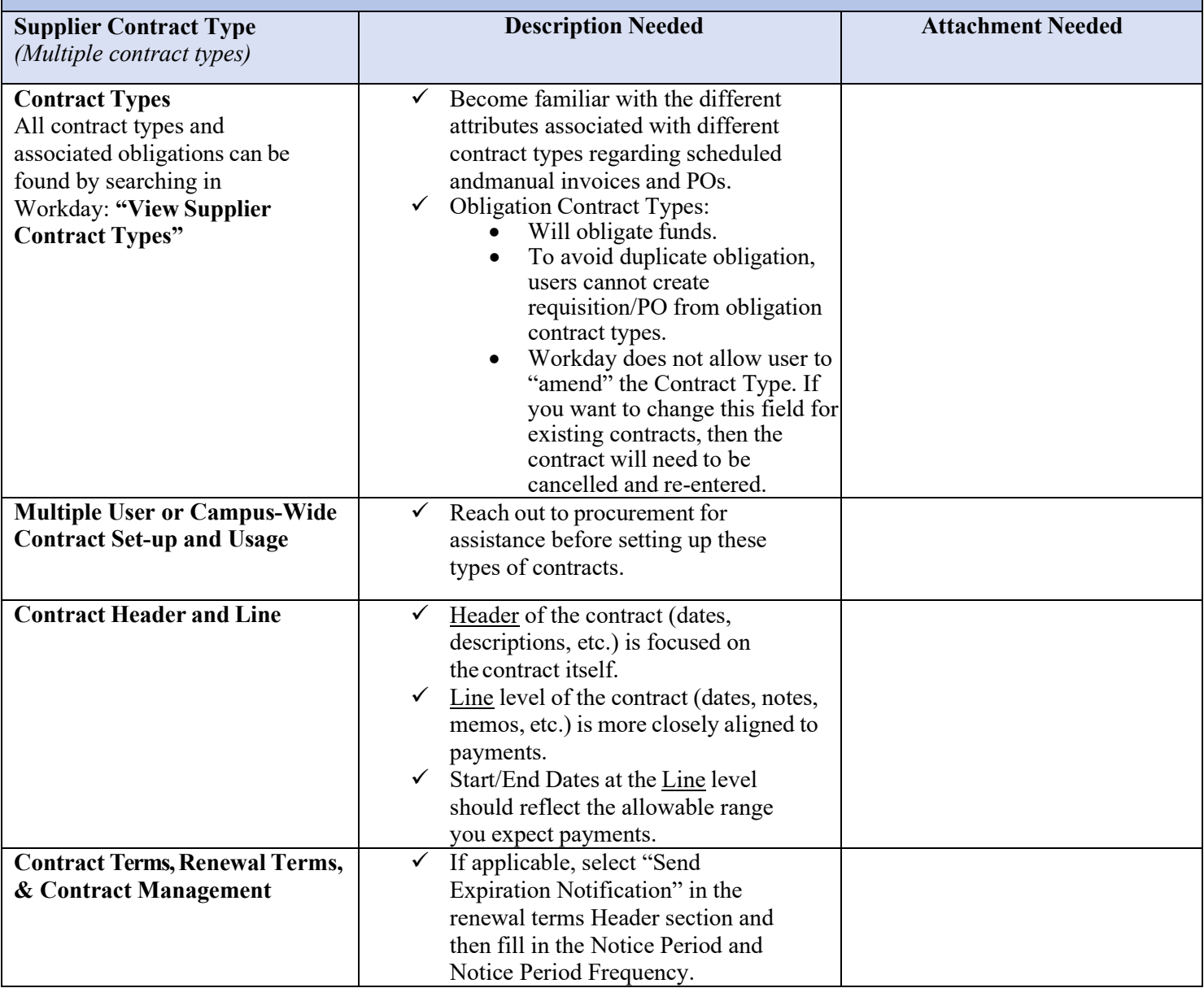

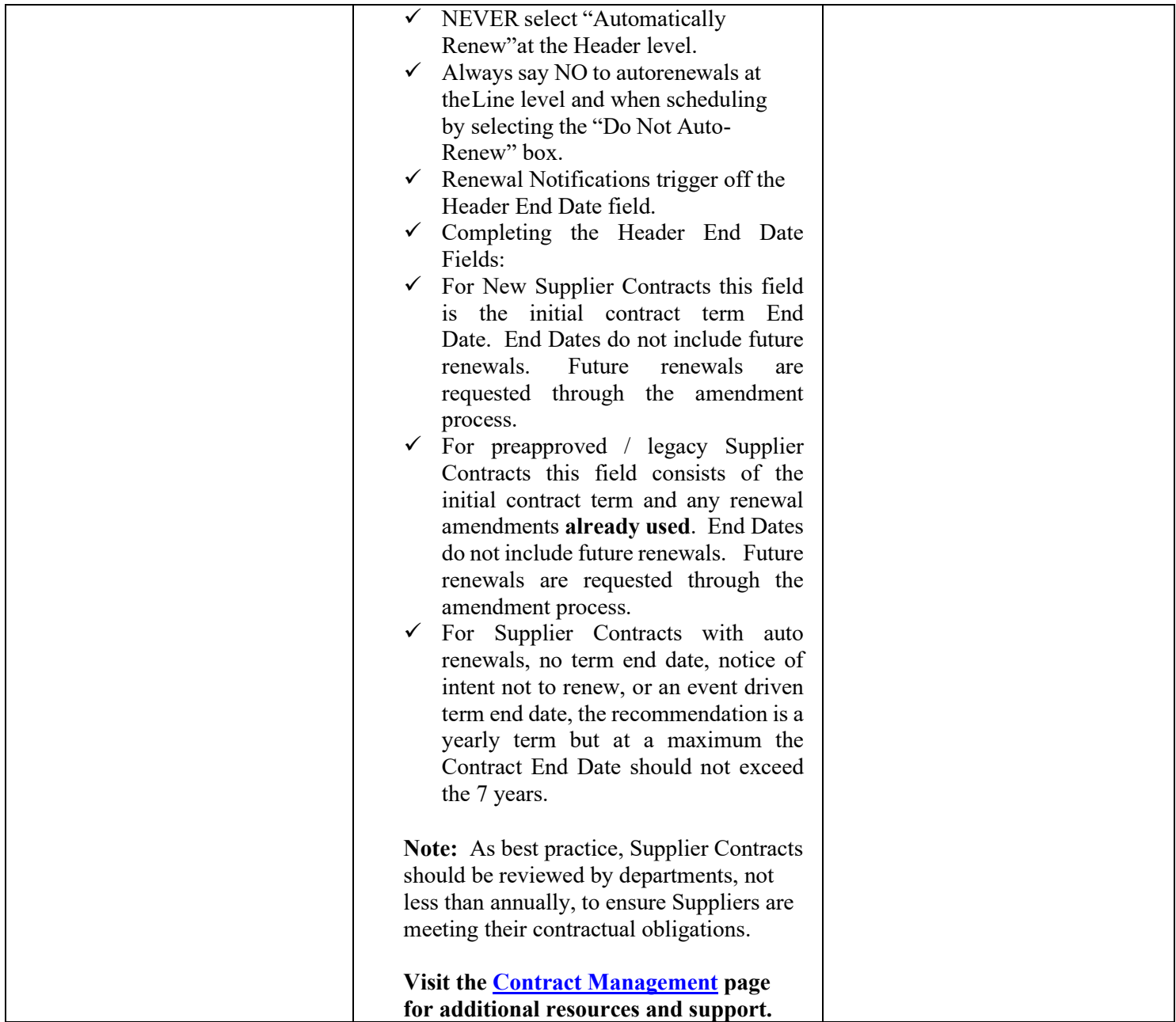

<span id="page-12-1"></span><span id="page-12-0"></span>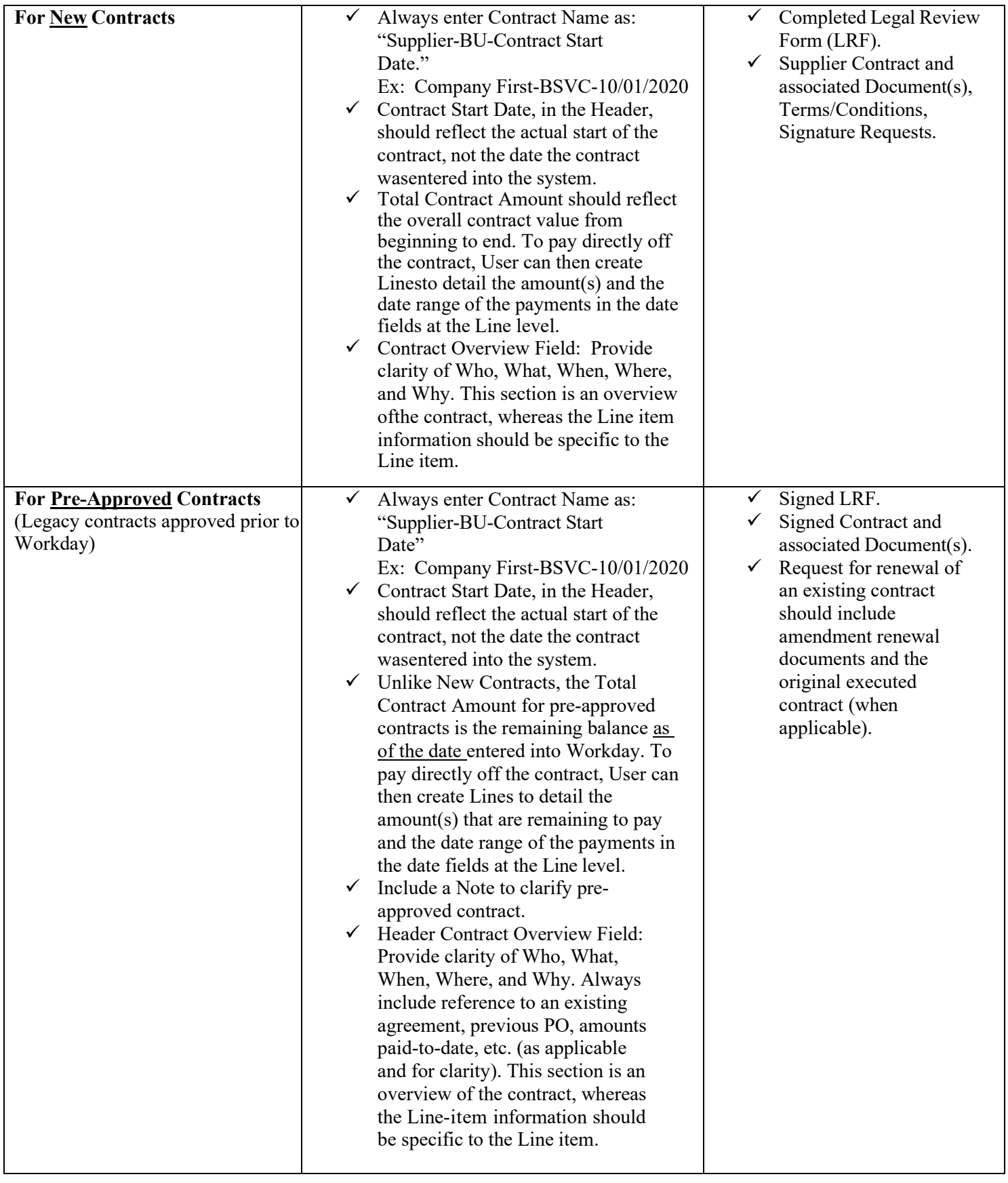

# **EXPENSE REPORTS**

### **(Personal Reimbursements – Non-Travel Expense Reports)**

<span id="page-13-0"></span> **Personal Reimbursements (Non-Travel Expense Report) are not best practice nor recommended. Only emergency situations or unique circumstances warrant the use of personal funds for University business.**

- **Review the [Personal Reimbursement Policy](https://procurement.uark.edu/_resources/documents/Personal_Reimbursement_Policy.pdf) for required compliance.**
- **Completed [Personal Reimbursement Form](https://procurement.uark.edu/_resources/documents/Personal_Reimbursement_Form.pdf) must be attached to applicable Expense Report**

**Note:** When processing a personal reimbursement, be sure to choose the correct Business Purpose and the correct Expense Item for your request.

**Note:** NEVER check the Personal Expense box. If this box is selected as Yes, then no payment will be made to the employee.

**Note:** When applicable, use the currency conversion tool within Workday to convert your receipts to USD, and translate the receipt to English (e.g., Google Translate) before uploading a copy of the receipt to your Expense Report. Conversions can be backdated.

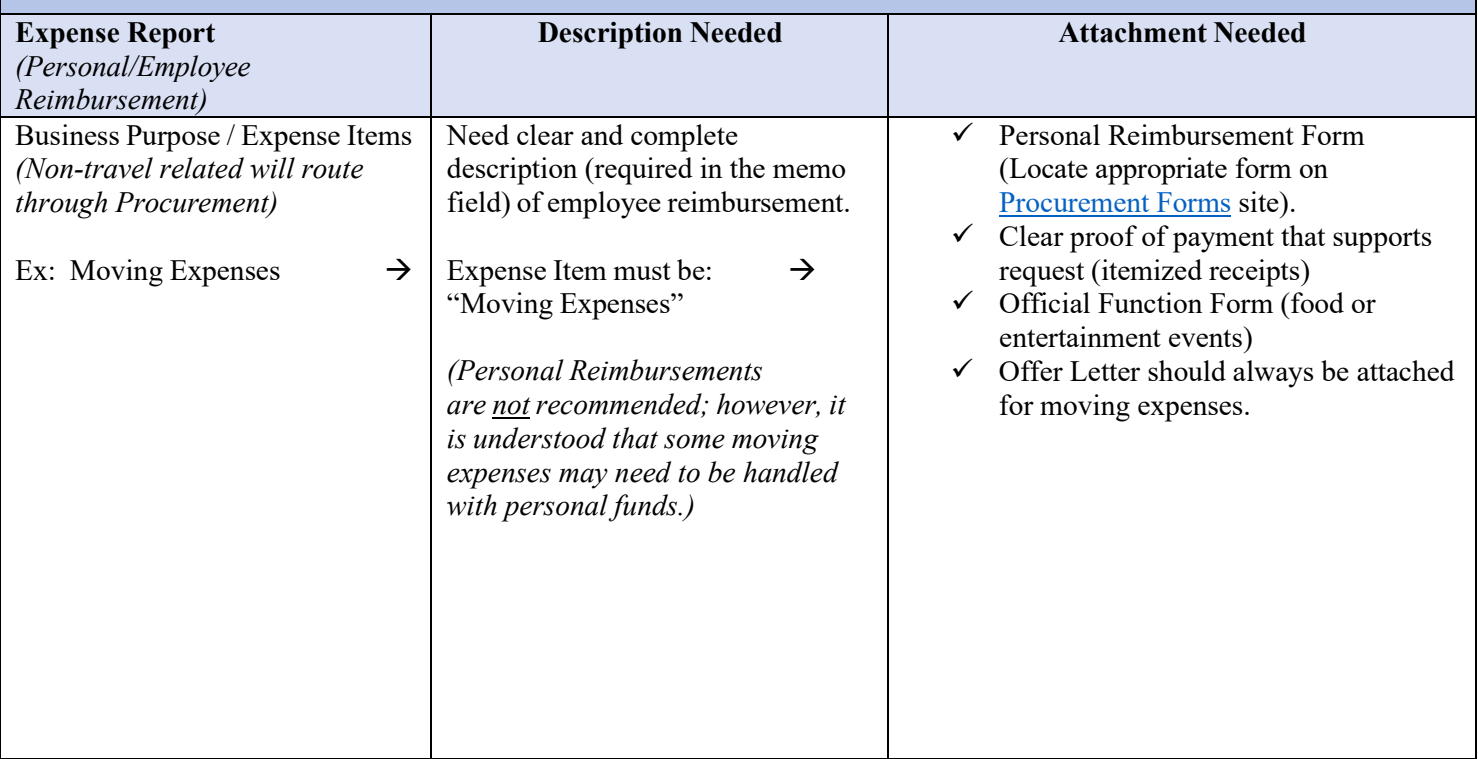

# **REQUESTING QUOTE BIDS**

*Use the Create Requisition method for Competitive Bids \$20K-\$75K. Be sure to choose the correct requisition type and spend category for your request.*

<span id="page-14-0"></span>**Note:** This is the temporary method for quote bids until further notice.

**Note:** For formal bid requests (IFB or RFP) please review the Formal Bids [website, o](https://procurement.uark.edu/types-of-purchases/formal_bids_.php)r contact your Procurement Coordinator for guidance.

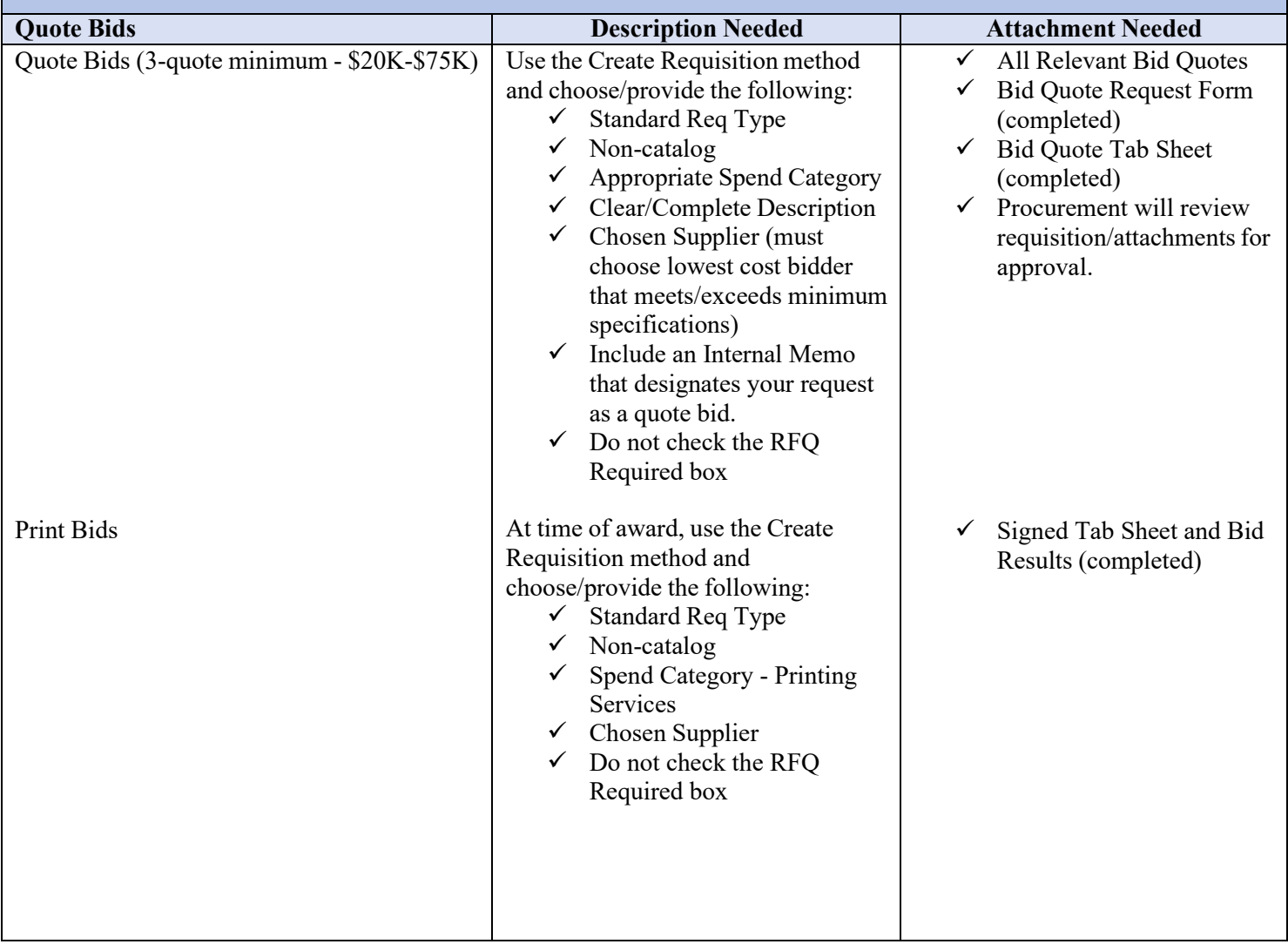

# **REQUISITIONS, REQUISITION TYPES, REQUIREMENTS AND EXAMPLES**

#### **There are multiple Requisition Types available for use. See below for guidance.**

#### <span id="page-15-0"></span>**Notes:**

- Be sure to choose the correct requisition type and spend category for your request.
- Freight should only be entered at the Line level of your request. If freight is to be included, it should be entered as a separate Service Line using the spend category SC0014-Freight.
- For multiple items ordered on a single Goods Line PO, it is important that each item has its own line to ensure proper receiving and invoicing. Otherwise, a single invoice processed for one item can close the entire PO.
- Properly set up Requisitions will prevent delays in processing.

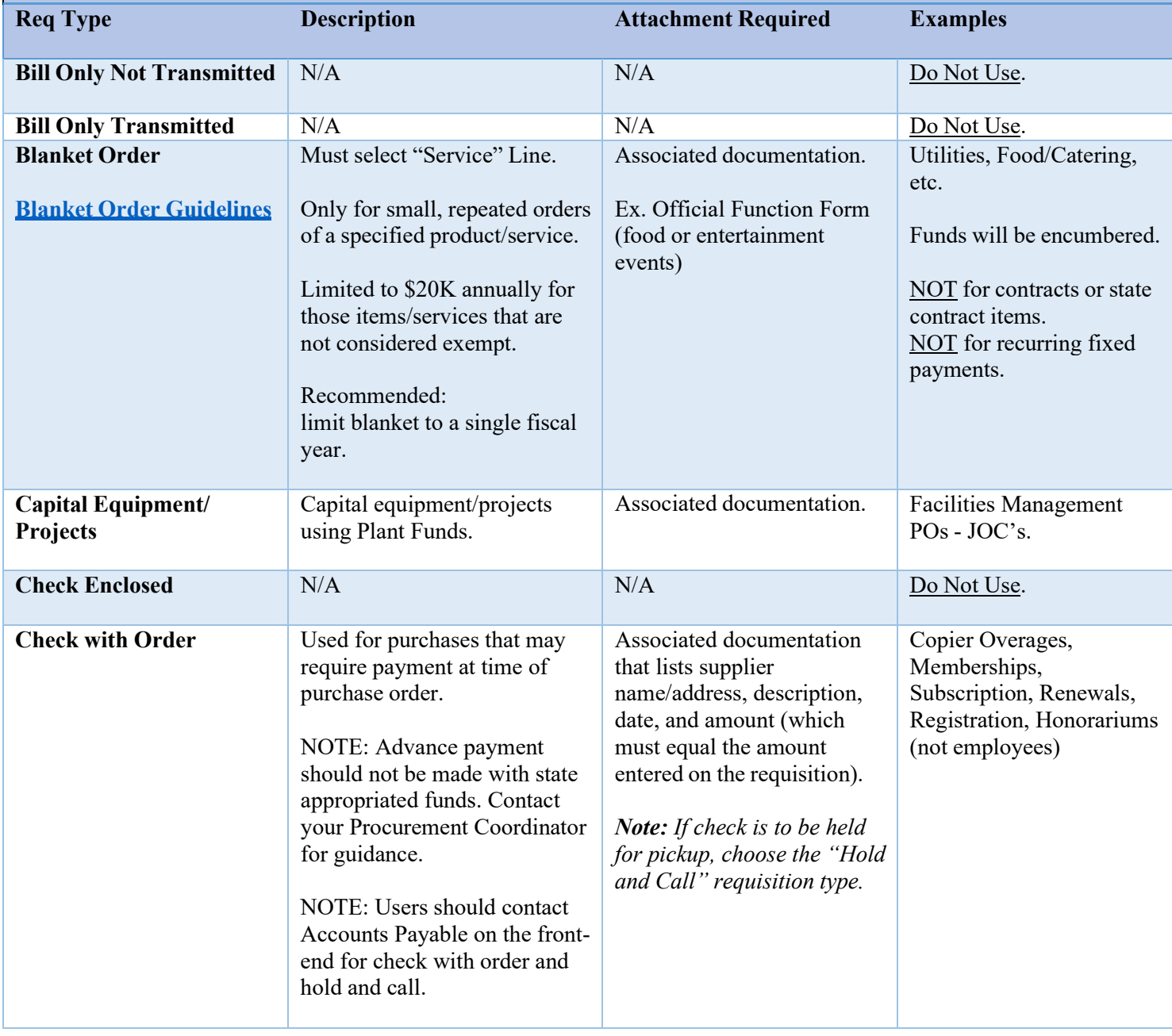

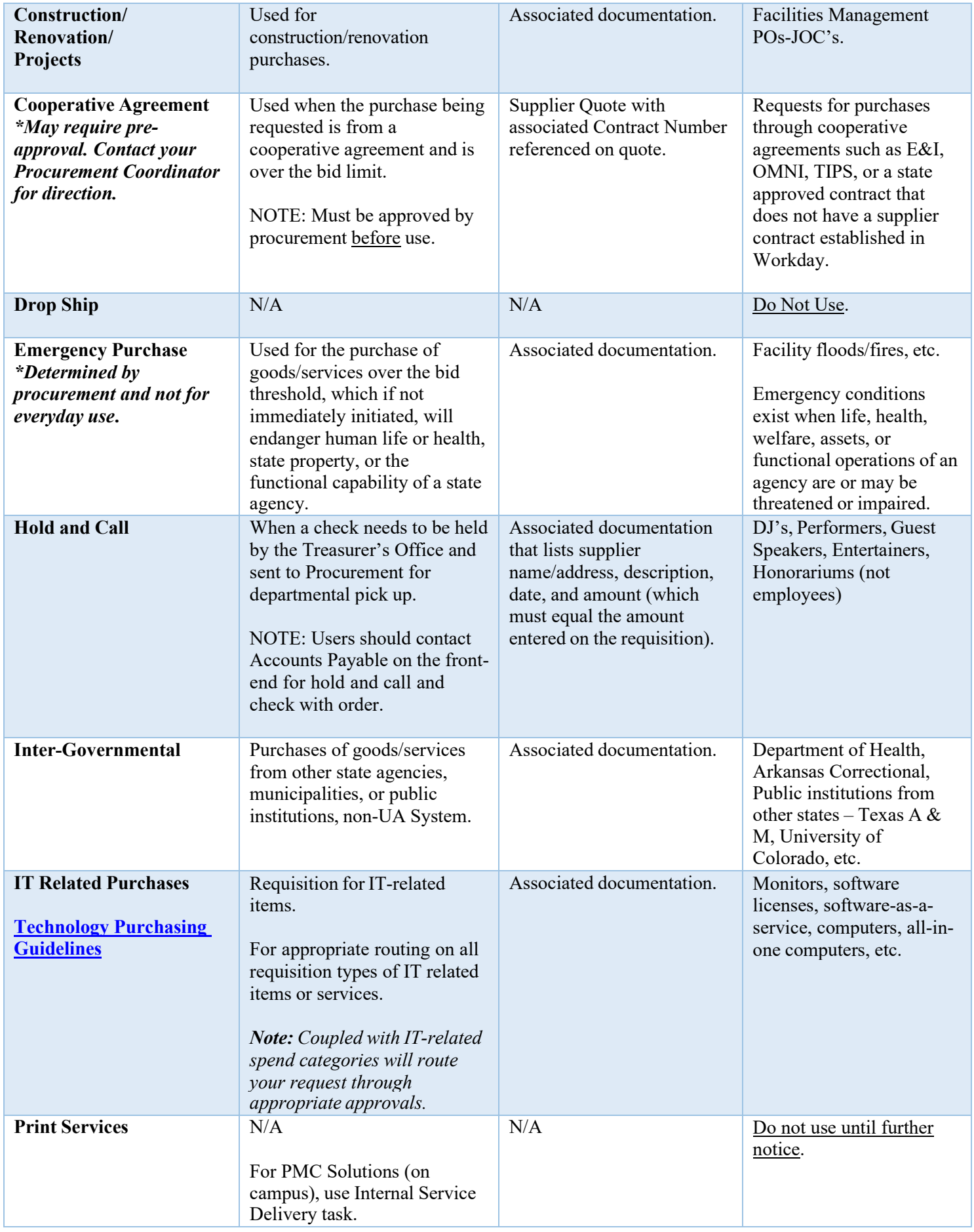

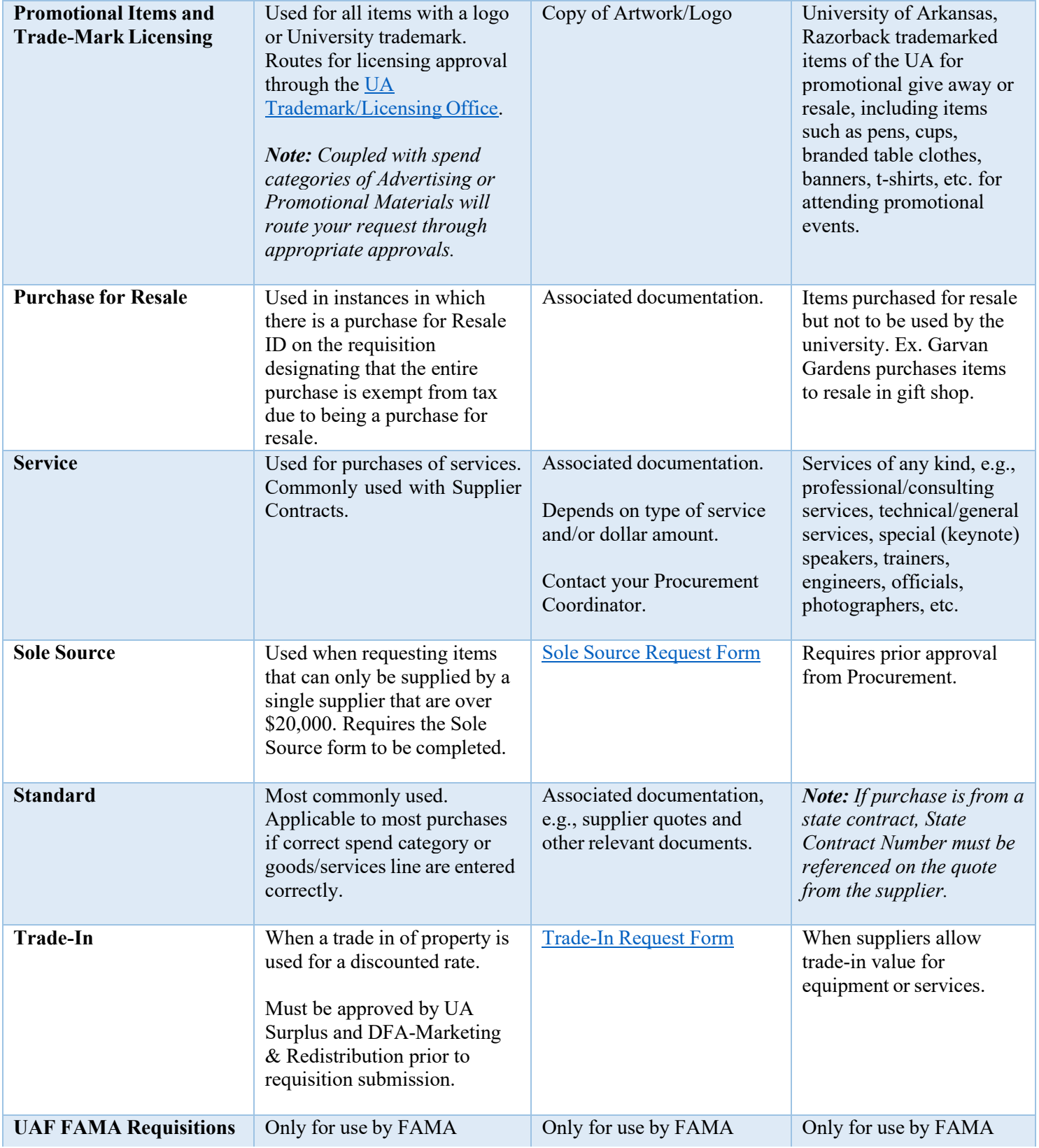

# **AVAILABLE RESOURCES**

<span id="page-18-0"></span>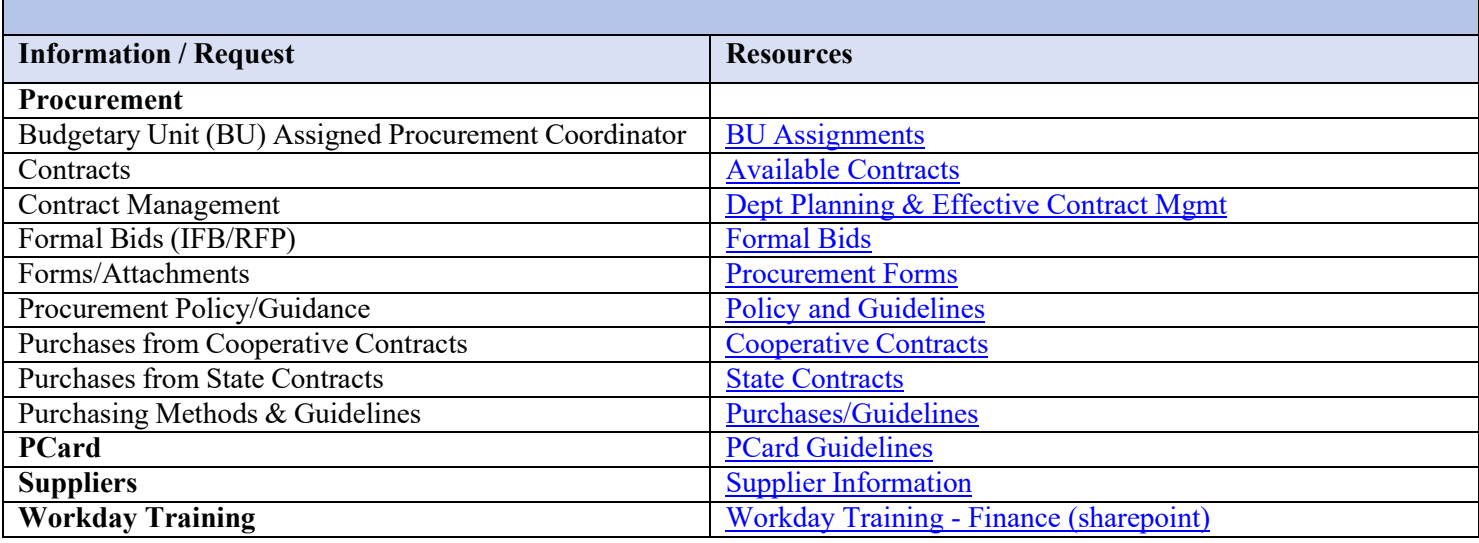

# **ADDITIONAL GUIDANCE**

#### **Need more guidance?**

Please seek guidance in the training material first and if assistance is still required, please file a [Cherwell](https://workday.uark.edu/help/business-services.php) ticket. This will assist the UAF Workday Implementation team in determining additional needs for training and other opportunities to ensure a continued successful Workday transition.

<span id="page-18-1"></span>For information regarding training, QRGs, and general information on how to use Workday, please refer to the attached [Workday Support Guide.](#page-19-0)

**Note:** Procurement related (and other Financial and HCM specific) training is located on the [Workday SharePoint.](https://uark.sharepoint.com/sites/wdt/SitePages/Finance.aspx) Click on the Finance Workday Training box. General Workday training can be found within Workday on the homepage by clicking on the Learning application.

# **Workday Support Guide**

### <span id="page-19-0"></span>**Workday Learning isthe new home for Workday training!**

Workday Learning will allow current and new employees to access training materials directly in Workday! Institution employees will no longer have access to the Workday Training App. All of the content on the Workday Training App will be available in **Workday Learning.** Supplemental Workday training websites that institutions maintain will still be accessible.

## **How Will I Access Workday Learning?**

The **Workday Learning** app is located on the Workday home page; no action is required to have the app appear. After clicking the Workday Learning app, employees can then search for materials and enroll in courses. Institutions will also have the ability to enroll employees in courses. Employees will receive a Workday notification to alert them to their assigned courses. Project One has provided a Quick [Reference](https://nam11.safelinks.protection.outlook.com/?url=https%3A%2F%2Fuasys0.sharepoint.com%2Fsites%2Fuasysintranet%2FShared%2520Documents%2FForms%2FAllItems.aspx%3Fid%3D%252Fsites%252Fuasysintranet%252FShared%2520Documents%252FESS%2520QRGs%252FUA_System_QRG_LEARN01_Introduction%2520to%2520Learning.pdf%26parent%3D%252Fsites%252Fuasysintranet%252FShared%2520Documents%252FESS%2520QRGs&data=04%7C01%7Cmbhughes%40uark.edu%7C12be88eb68cd4e1cd49008d8c71ae1bb%7C79c742c4e61c4fa5be89a3cb566a80d1%7C0%7C0%7C637478265566415778%7CUnknown%7CTWFpbGZsb3d8eyJWIjoiMC4wLjAwMDAiLCJQIjoiV2luMzIiLCJBTiI6Ik1haWwiLCJXVCI6Mn0%3D%7C1000&sdata=dnpFFF%2FucXTozXNLj5UZD%2BJfGnVsSw7i46poDbJB7tU%3D&reserved=0) Guide and [video](https://nam11.safelinks.protection.outlook.com/?url=https%3A%2F%2Fuasys0.sharepoint.com%2Fsites%2Fuasysintranet%2FSitePages%2FLearning.aspx&data=04%7C01%7Cmbhughes%40uark.edu%7C12be88eb68cd4e1cd49008d8c71ae1bb%7C79c742c4e61c4fa5be89a3cb566a80d1%7C0%7C0%7C637478265566415778%7CUnknown%7CTWFpbGZsb3d8eyJWIjoiMC4wLjAwMDAiLCJQIjoiV2luMzIiLCJBTiI6Ik1haWwiLCJXVCI6Mn0%3D%7C1000&sdata=Pml%2BlurdqbO2ZMW3oSTGyMOx0OiWUWiTL%2BRSl%2ByeUPM%3D&reserved=0) demonstrating Workday Learning.

### **What Other Workday Training Resources Are Available To Me?**

The UAF Workday Project Team has launched th[e Workday Training](https://nam11.safelinks.protection.outlook.com/?url=https%3A%2F%2Fuark.sharepoint.com%2Fsites%2Fwdt&data=04%7C01%7Cmbhughes%40uark.edu%7C12be88eb68cd4e1cd49008d8c71ae1bb%7C79c742c4e61c4fa5be89a3cb566a80d1%7C0%7C0%7C637478265566375788%7CUnknown%7CTWFpbGZsb3d8eyJWIjoiMC4wLjAwMDAiLCJQIjoiV2luMzIiLCJBTiI6Ik1haWwiLCJXVCI6Mn0%3D%7C1000&sdata=7EMDhHZHBlq8eZCDQDpiZhvMrD8YrTwrYVMhykcbbq0%3D&reserved=0) website! This site holds both UAF-specific training content along with UA System content.

As a reminder, the training materials currently available through the [UA System Intranet](https://nam11.safelinks.protection.outlook.com/?url=https%3A%2F%2Fuasys0.sharepoint.com%2Fsites%2Fuasysintranet%2FSitePages%2FWorkday-Training.aspx&data=04%7C01%7Cmbhughes%40uark.edu%7C12be88eb68cd4e1cd49008d8c71ae1bb%7C79c742c4e61c4fa5be89a3cb566a80d1%7C0%7C0%7C637478265566375788%7CUnknown%7CTWFpbGZsb3d8eyJWIjoiMC4wLjAwMDAiLCJQIjoiV2luMzIiLCJBTiI6Ik1haWwiLCJXVCI6Mn0%3D%7C1000&sdata=DA9nWpu63fgzSwpSoyg10bJYZC27lunfEIQ9NN0yC58%3D&reserved=0) (which will also be available through Workday Learning)  have  been harmonized across all University of Arkansas system institutions (UASYS) and may not completely align with UA Fayetteville (UAF) processes.  Content on the new [Workday Training](https://nam11.safelinks.protection.outlook.com/?url=https%3A%2F%2Fuark.sharepoint.com%2Fsites%2Fwdt&data=04%7C01%7Cmbhughes%40uark.edu%7C12be88eb68cd4e1cd49008d8c71ae1bb%7C79c742c4e61c4fa5be89a3cb566a80d1%7C0%7C0%7C637478265566385789%7CUnknown%7CTWFpbGZsb3d8eyJWIjoiMC4wLjAwMDAiLCJQIjoiV2luMzIiLCJBTiI6Ik1haWwiLCJXVCI6Mn0%3D%7C1000&sdata=uXTDSpbeW6%2Bpd13cOH%2F66vPwfl4v4bjNLB8GakhGKAY%3D&reserved=0) website is clearly marked as either "UAF" or "UASYS". **Although we will be able to provide UAF content via Workday Learning in the future,** at this time, all UAF-specific training is only available on the [Workday](https://nam11.safelinks.protection.outlook.com/?url=https%3A%2F%2Fuark.sharepoint.com%2Fsites%2Fwdt&data=04%7C01%7Cmbhughes%40uark.edu%7C12be88eb68cd4e1cd49008d8c71ae1bb%7C79c742c4e61c4fa5be89a3cb566a80d1%7C0%7C0%7C637478265566395780%7CUnknown%7CTWFpbGZsb3d8eyJWIjoiMC4wLjAwMDAiLCJQIjoiV2luMzIiLCJBTiI6Ik1haWwiLCJXVCI6Mn0%3D%7C1000&sdata=Yw%2BqQRY%2BIwzIqGKOBEZwSyqYGPi0T5MDFKGiVIfyybE%3D&reserved=0) Training website.

### **NAVIGATING THE UAF WORKDAY TRAINING WEBSITE**

You can accessthe UAF Workday Training site one of two ways: 

- Click the "Training" link on [workday.uark.edu](https://nam11.safelinks.protection.outlook.com/?url=https%3A%2F%2Fworkday.uark.edu%2F&data=04%7C01%7Cmbhughes%40uark.edu%7C12be88eb68cd4e1cd49008d8c71ae1bb%7C79c742c4e61c4fa5be89a3cb566a80d1%7C0%7C0%7C637478265566395780%7CUnknown%7CTWFpbGZsb3d8eyJWIjoiMC4wLjAwMDAiLCJQIjoiV2luMzIiLCJBTiI6Ik1haWwiLCJXVCI6Mn0%3D%7C1000&sdata=gA9sp6MoXMYZTJCsXcNAxqBCSIHfa1TNS4NSFp8vt6Q%3D&reserved=0) which will redirect you to the new website.
- Navigate directly to [https://uark.sharepoint.com/sites/wdt](https://nam11.safelinks.protection.outlook.com/?url=https%3A%2F%2Fuark.sharepoint.com%2Fsites%2Fwdt&data=04%7C01%7Cmbhughes%40uark.edu%7C12be88eb68cd4e1cd49008d8c71ae1bb%7C79c742c4e61c4fa5be89a3cb566a80d1%7C0%7C0%7C637478265566405772%7CUnknown%7CTWFpbGZsb3d8eyJWIjoiMC4wLjAwMDAiLCJQIjoiV2luMzIiLCJBTiI6Ik1haWwiLCJXVCI6Mn0%3D%7C1000&sdata=j6wTPOhgHHlASTFTyJVlSU%2FS3s8CIpS8kSA%2FmR5Q708%3D&reserved=0)

All personnel who have a UARK email address will be able to accessthe website, which is secured through Multi-Factor Authentication.  While some content will be limited based on security roles, the majority of it will be available for all employees.   

Content on the website is divided up into five categories: 

- Employee Self-Service
- Manager Self-Service
- Tips & Tricks
- Finance Workday Training
- HCM Workday Training

You can navigate the content using the navbar, clicking on one of the thumbnails on the homepage or entering search terms in the search bar.  The homepage will also contain information about upcoming training sessions and office hours.

**Finance Workday Training is being updated. Please keep checking back for additional content**. For a current list of the Finance and Procurement recorded training sessions[, click here.](https://nam11.safelinks.protection.outlook.com/ap/b-59584e83/?url=https%3A%2F%2Fuark.sharepoint.com%2Fsites%2Fwdt%2FFIN%2520Course%2520Documents%2FRecorded%2520Training%2520Sessions.pdf&data=04%7C01%7Cmbhughes%40uark.edu%7C12be88eb68cd4e1cd49008d8c71ae1bb%7C79c742c4e61c4fa5be89a3cb566a80d1%7C0%7C0%7C637478265566425775%7CUnknown%7CTWFpbGZsb3d8eyJWIjoiMC4wLjAwMDAiLCJQIjoiV2luMzIiLCJBTiI6Ik1haWwiLCJXVCI6Mn0%3D%7C1000&sdata=Jg8FrPoqBOaDEozKfQ2PZJ%2F1hBBSkcrVaIDjrce%2BvB8%3D&reserved=0)

Please note that computer-based training modules(i.e., Workday Fundamentals) are not available on the Workday Training site. 

Thanks, Brette Hughes *UAF Workday Finance-Business Lead*

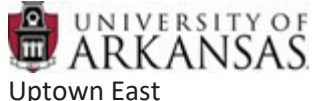

Fayetteville, AR 72701